## **CARA MENJALANKAN PROGRAM**

- 1. Pertama install browser seperti Mozilla Firefox atau sejenisnya.
- 2. Install text editor untuk membuka script program seperti notepad++.
- 3. Install xampp sebagai server.
- 4. Pindahkan source code ke dalam directory C:/xampp/htdocs, dapat dimasukin kedalam satu folder.
- 5. Membuat database sesuai dengan nama database yang digunakan pada localhost/phpmyadmin, kemudian import script databse ke sql pada localhost/phpmyadmin.
- 6. Akses pada localhost/namafolder.
- 7. Pada halaman admin dapat login dengan memasukkan ID PENGGUNA:

3200003 , password: 1234. Contoh gambar dibawah ini

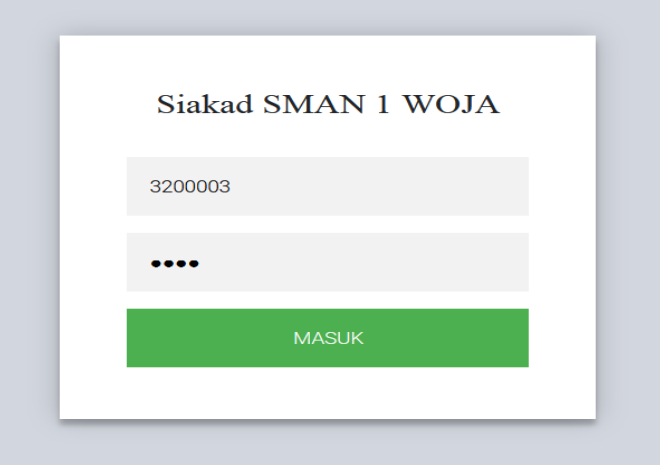

- 8. Jika ingin mengakses pada halaman yang sudah dihosting dapat diakses dengan alamat<http://sman1woja.000webhostapp.com/>
- 9. Aplikasi sudah dapat diakses atau digunakan.